## **Reset sur le modem Speedtouch**

**Vous pouvez faire une reset manuelle ou à partir de l'interface de modem** 

## **A/ Reset SOFT via l'interface**

**1**/ Accéder à l'interface du routeur via l'adresse 192.168.1.254.

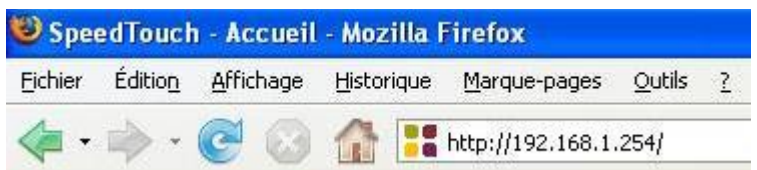

**2**/ Passer sur le menu "SpeedTouch" puis cliquer sur le lien "Restaurer les paramètres par défaut".

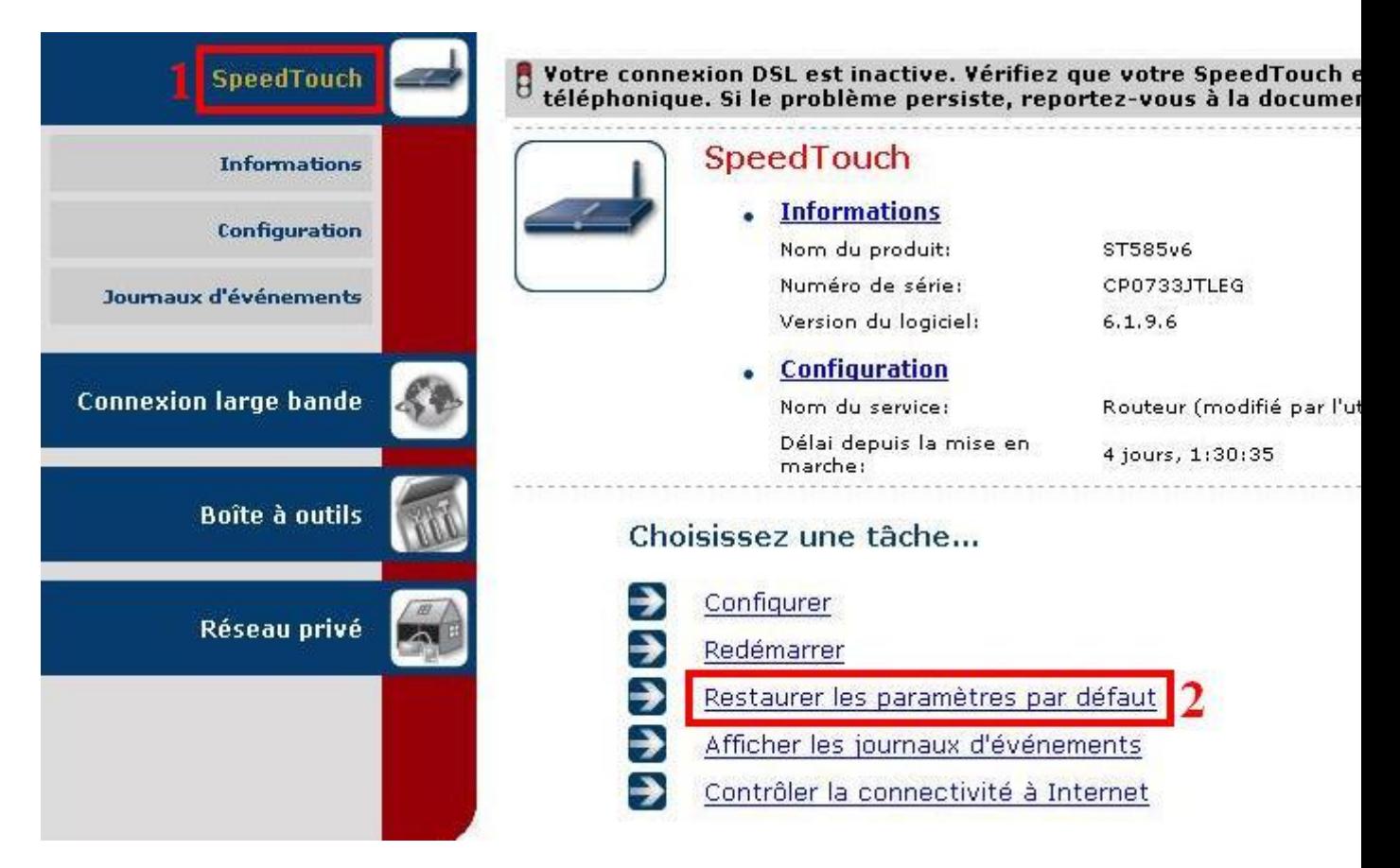

**3**/ Cliquer sur le bouton "**Oui, réinitialiser mon SpeedTouch**".

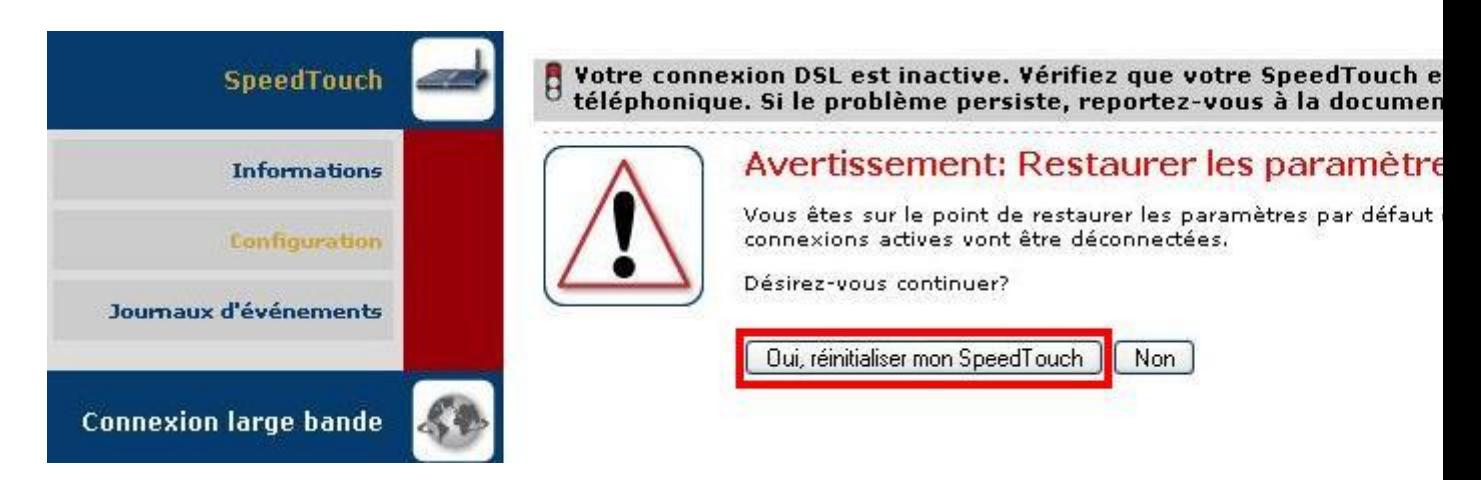

**4**/ Patienter quelques minutes pendant la ré-initialisation; le routeur redémarrera automatiquement.

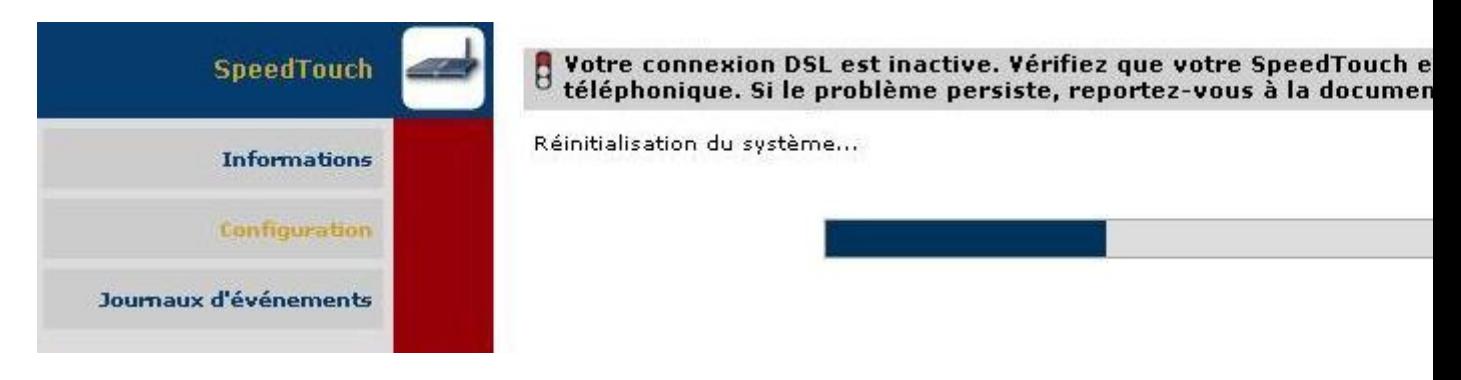

## **B/ Reset manuelle "HARD"**

Appuyer sur le bouton "**Reset**" se trouvant derrière le modem jusqu'à ce que le voyant "**Power**" devienne **ROUGE**.